# Latex Reference And Example

John Bentley

2021-06-30

# Latex Reference And Example John Bentley

Last revised: 2021-06-30 02:16:00Z Created: 2016-05-07

#### **Abstract**

A handful of notes and examples on the basics of Latex.

# **1 About other latex files by John**

AcademicJournalExample.tex represents the master latex document from which examples should be taken.

# **2 Setup Latex Environment**

### **2.1 Basic install**

Latex version: LATEX 2*ε*

Windows Dowload and Install: MiKTeX http://www.tug.org/protext/, a wizard and package including MiKTeX and TeXStudio. MiKTeX wraps a LAT<sub>E</sub>X 2<sub>*ε*</sub>

Citations, references, bibliographry:

• Latex packages: 'biblatex', 'biblatex-c[hicago'.](http://www.tug.org/protext/)

IDE: TexStudio. For getting up and running quickly start with . It helps compile and preview everything very well out of the box. It comes with MiKTex.

### **2.2 Make miketex aware of custom packages**

Miktex Console  $(4.2)$  > Settings > Directories > [+]. Select the TEXMF root directory. E.g. C: \Users \J ohn\Documents\Sda\Code\WritingReadingTech\Markup\Latex\Libraries\texmf

More information Stackexchange  $>$  Tex  $>$  Where do I place my own .sty or .cls files, to make them available to all my .tex files?, Answer by John Bentley

For futher configuration instructions see C:\Users\John\Documents\CustomData\AppDa taUserSaved\Bra[inforest\DevandComputer\Setup\Setup-Master-Windows.pdb](https://tex.stackexchange.com/a/597066/105123)

# **3 Tex source files**

LAT<sub>EX</sub> operates on plain text files formated in T<sub>EX</sub>. Create a plain text file and give it a  $\star$ . tex extension.

# **4 Minimal TEX templates**

### **4.1 Minimal - almost - absolute**

```
\documentclass{article}
\begin{document}
Lorem.
\end{document}
```
### **4.2 Minimal document**

Shows more of the basic structure for a basic document:

```
\documentclass[12pt,a4paper]{article}
\title{My Document Title}
\author{John Bentley}
% This is a comment
% Between \documentclass and \begin{document} is the preamble.
% Package declarations go in the premable, for example.
\usepackage[showseconds=true,showzone=true]{datetime2}
\begin{document}
\maketitle
\section{Section Heading Lorem}
Lorem amet aute culpa.
\section{Section Heading Sunt}
Sunt nisi sit consequat.
\end{document}
```
# **5 Latex engines**

### **5.1 Choose a latex engine**

In short: Invoke the XeTeX engine through the xelatex command. Engines:

- TeX. The original
- eTeX. Late 90s. Obsolete. Functions incorporated by later engines.
- pdfTeX. Output: pdf by default. Features: Incorporates and extends eTex.
- XeTeX. 2004 Input: native UTF-8 Unicode. Fonts: OpenType and TrueType. Output: pdf by default. Features: Incorporates and extends eTex; XeTeX uses system-specific libraries to work (speed advantage?)
- LuaTex. 2012 active development. Input: native UTF-8 Unicode. Fonts: OpenType and TrueType. Output: pdf by default. Features: supports Lua scripting.

At the moment, I'd use XeTeX for UTF-8 and font support, unless I was after particular effects that only LuaTeX does well (Arabic typography is a particular challenge). The choice btween XeTeX and LuaTeX is 'tight': both have advantages depending on your exact requirements.

(Joeseph Wright, 2015-08-25 14:05, Answer to "Differences between LuaTeX, ConTeXt and XeTeX")

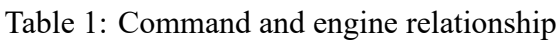

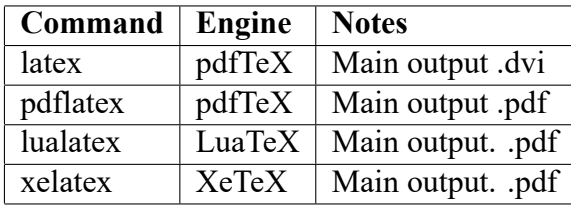

See:

• LaTeX2e unofficial reference manual (December 2015), 2.3 TeX engines

### **5.2 Xetex usage**

See P[ackageExamples\XetexUnicodeFontLanguages.tex](http://svn.gna.org/viewcvs/*checkout*/latexrefman/trunk/latex2e.html#TeX-engines)

# **6 Xetex Fonts Languages Unicode**

See PackageExamples\XetexUnicodeFontLanguages.tex (including babel and polyglossia package use).

# **7 Basic packages**

Packages are declared in the preamble, before the \begin{document} statement.

• Page Layout: the default, geometry, or a4wide.

```
%\usepackage{a4wide}
\usepackage[hmargin=50pt,vmargin={30pt,40pt}
  ,includeheadfoot]{geometry}
```
• Custom margin text: fancyhdr.

```
% Margin text
\usepackage{fancyhdr}
\pagestyle{fancy}
% clears the header and footer
\fancyhf{}
% Keeps header and footer same size text when adjusting
%margins
\fancyhfoffset{0pt}
\makeatletter
\let\runauthor\@author
\let\runtitle\@title
\makeatother
```

```
\lhead{\it\runtitle}
\rhead{\it\runauthor}
\lfoot{\it Last revised: \lastrevised}
\rfoot{\it\thepage}
```
• ISO compliant datetimes: datetime2

```
\usepackage[showseconds=true,showzone=true]{datetime2}
```
• Display embedded images: graphicx.

```
\usepackage{graphicx}
...
\begin{figure}[!htbp]
 \centering
 \includegraphics[width=0.7\linewidth]{../AsciiDoc/cat-roll}
 \caption{A great cat roll}
  \label{fig:cat-roll}
\end{figure}
```
## **8 Basic syntax**

### **8.1 Reference packages**

Normally:

```
\usepackage{somepackage}
```
In another directory  $(. . / =$  parent directory):

```
\usepackage{../../Libraries/verbsar}
```
### **8.2 Commands**

See https://en.wikibooks.org/wiki/LaTeX/Basics#LaTeX\_commands. Commands either:

- [Brace the text they operate on. E.g.](https://en.wikibooks.org/wiki/LaTeX/Basics#LaTeX_commands) \emph{emphasized text}; or
- (Moslty) have a "switch" eqivalent which operates on the text until the end of the current scope, or countermanded by another switch. E.g. Lorem {\em emphasized text}, normal text.

Command braced

Lorem *ipsum dolor* sit amet consectetuer

```
Lorem \emph{ipsum dolor} sit amet consectetuer
```
Command - switched and scope limited

Lorem *ipsum dolor* sit amet consectetuer.

Lorem {\em ipsum dolor} sit amet consectetuer.

Command - switched and scope limited by command pairs

Lorem *ipsum dolor* sit amet consectetuer.

Lorem \bgroup\em ipsum dolor\egroup{} sit amet consectetuer.

Command - switched and countermanded

Lorem *ipsum dolor* sit amet consectetuer.

Lorem \em ipsum dolor \normalfont sit amet consectetuer.

#### Command syntax:

```
\commandname[option1,option2,...]{argument1}{argument2}...
```
### **8.3 Spaces**

LaTeX2e unofficial reference manual (April 2021):

```
\enspace
\quad
\qquad
```
Insert a horizontal space of 1/2 em, 1 em, or 2 em.

The em is a length defined by a font designer, often thought of as being the width of a capital M.

So  $\quad$  and is 1 em!

### **8.4 Avoid spaces in commands**

```
See C:\Users\John\Documents\Sda\Code\WritingReadingTech\Markup\Latex\Exa
mples\DesignSpikes\LengthAndSpacing.tex.
```
An end of line counts as a space, except for the opening bracket. To eliminate the end of line space, use a comment.

```
% To eliminate the end of line space, use a comment.
% The following comment characters are necessary for reducing space.
\newcommand{\gammapart}[1]{
  \mbox{#1}%
}
\newcommand{\deltapart}[1]{%
  \hbox{mboxf#1}}
\gammapart{lorem}\deltapart{ipsum dolor sit amet}
```
Therefore, as a general matter of style, for command that output text, always put end of line comment character after the first bracket and every subsequent command.

```
\newcommand{\gammapart}[1]{%
  \mbox{#1}%
}
\newcommand{\deltapart}[1]{%
  \mbox{#1}%
}
\gammapart{lorem}\deltapart{ipsum dolor sit amet}
```
### **8.5 Environments**

See https://en.wikibooks.org/wiki/LaTeX/Basics#LaTeX\_environments

Usage of a native environment

[Lorem ipsum dolor sit amet consectetuer neque vitae ege](https://en.wikibooks.org/wiki/LaTeX/Basics#LaTeX_environments)t quam Curabitur. Nec dictumst dictum semper orci Morbi tortor Phasellus Vestibulum sed accumsan.

```
\begin{quotation}
  Lorem ipsum dolor sit amet consectetuer neque vitae eget
  quam Curabitur. Nec dictumst dictum semper orci Morbi
  tortor Phasellus Vestibulum sed accumsan.
\end{quotation}
```
#### **8.6 Scope limitation**

See https://en.wikibooks.org/wiki/LaTeX/Basics#LaTeX\_groups.

Scope can be limited either by using braces  $\{\}$  or by using  $\bar{p}$  or  $q$  roup and  $\equiv$  command pairs. E.g.:

Command - switched and scope limited by command pairs

Lorem *ipsum dolor* sit amet consectetuer.

Lorem \bgroup\em ipsum dolor\egroup{} sit amet consectetuer.

### **8.7 Define commands**

See LaTeX2e unofficial reference manual, 12.1 newcommand and renewcommand.

Syntax (\* optional: means forbid multiple paragraphs):

```
\newcommand*{cmd}[nargs][optargdefault]{defn}
\renewcommand*{cmd}[nargs][optargdefault]{defn}
```

```
Custom command
```

```
2 and k.
% Create
\newcommand{\mycommand}[2]{#1 and #2}
% Invoke
\mycommand{2}{k}.
```
You can use  $\neq$  new command in document body or preamble.

## **8.8 Define environments**

See LaTeX2e unofficial reference manual (December 2015), 12.6 newenvironment and renewenvironment.

Synatx:

```
\newenvironment*{env}[nargs][optargdefault]{begdefn}{enddefn}
\renewenvironment*{env}[nargs][optargdefault]{begdefn}{enddefn}
```
The star is optional. Generally omit it.

For effecting multiple lines of text, including multiple paragraphs, it is necessary to use an environment rather than a command. Wrap text in a \begin{environmentname} and \end{environmentname} command pair. E.g.:

• Basic 1:

```
\newenvironment{jlbexample}{\begin{mdframed}}{\end{mdframed}}
\begin{jlbexample}
 cool
\end{jlbexample}
```
• Basic 2:

```
\newenvironment{myenvironment}{\noindent\em}{}
\begin{myenvironment}
Lorem ipsum dolor sit ...
\end{myenvironment}
```
*Lorem ipsum dolor sit amet consectetuer eget et et convallis non. Leo Sed ornare et nibh egestas ligula et elit porta et.*

item Parameter expanded at start:

```
\newenvironment{myquoteauthorstart}[1][Shakespeare]{%
\begin{quotation}
\noindent\textit{#1}:
}{%
\end{quotation}
}
\begin{myquoteauthorstart}[The Dude]
Lorem ipsum dolor sit amet ...
\end{myquoteauthorstart}
```
*The Dude*: Lorem ipsum dolor sit amet consectetuer eget et et convallis non. Leo Sed ornare et nibh egestas ligula et elit porta et.

• Parameter expanded at end (with hack)

```
\newsavebox{\quoteauthor}
\newenvironment{myquoteauthorend}[1][Shakespeare]{%
\sbox\quoteauthor{#1}%
\begin{quotation}
}{%
\hfill---\usebox{\quoteauthor}
\end{quotation}
}
\begin{myquoteauthorend}[The Dude]
Lorem ipsum dolor sit amet ...
\end{myquoteauthorend}
```
Lorem ipsum dolor sit amet consectetuer eget et et convallis non. Leo Sed ornare et nibh egestas ligula et elit porta et. —The Dude

# **9 Command programming/macros**

# **10 Paragraph layout**

Remove indents and insert line between paragraphs.

See \Latex\Examples\DesignSpikes\ParagraphLayout.tex.

# **11 Margins and Page Numbering**

See \Latex\Examples\DesignSpikes\MarginsAndPageNumbering.tex.

#### Margins geometry:

```
\usepackage[hmargin=15mm, tmargin=11mm, includeheadfoot]{geometry}
\geometry{bmargin=5mm} % Referencing options once package declared
% For debugging see Log > log File. No need for \geometry{verbose=true}
\setlength{\headheight}{15pt} % Prevent warnings
\setlength{\headsep}{1em}
\setlength{\footskip}{1.75em}
```
Margin text:

```
\usepackage{lastpage} % Provide \pageref{LastPage}
\RequirePackage{fancyhdr}
\pagestyle{fancy}
% clears the header and footer
\fancyhf{}
% Keeps header and footer same size text when adjusting margins
\fancyhfoffset{0pt}
\makeatletter
\let\runauthor\@author
\let\runtitle\@title
\let\rundate\@date
\makeatother
\lhead{\it\runtitle}
\rhead{\it\runauthor}
\lfoot{\it\rundate}
```
Page Numbering:

```
% Requries fancyhdr and lastpage packages
% Using LastPage is discouraged.
% LastPage is procesing intensive.
% The compiler has to do two passes to determine last page, and then
% Reinsert it.
% If not using hyperref
\rfoot{\it\thepage\ of \pageref{LastPage}}
% Suppress making LastPage a link, if using hyperref. Requires hyperref.
\rfoot{\it\thepage\ of \pageref*{LastPage}}
```

```
% Page only
\rfoot{\it\thepage}
```
Suppress any margin text on first page:

```
\begin{document}
\maketitle
% Suppress any margin text on first page
\thispagestyle{empty}
```
## **12 Datetime**

See \Latex\Examples\DesignSpikes\Datetime.tex.

```
\usepackage{datetime2}
% Set the document date to the current datetime
% for use in margins, title page, etc.
% \DTMnow comes from the datetime2 package
\date{\DTMnow}
\begin{document}
  \today
  \DTMcurrenttime
  \DTMnow
```
## **13 Comments**

#### **13.1 Comment out block**

```
% Change to \iftrue to effect enclosed commands.
\iffalse
 Lorem ipsum dolor sit amet consectetuer
 In felis nunc elit tincidunt.
 Rutrum Aenean netus volutpat.
\etafi
```
# **13.2 Comment character at the end of line**

Without end of line commend character - rogue spaces

```
Lorem ( the fonz )
\newcommand{\cool}[1]{
  \emph{#1}
}
Lorem (\cool{the fonz})
```
With end of line commend character - no rogue spaces (recommended)

```
Lorem (the fonz)
```

```
\newcommand{\cool}[1]{%
  \emph{#1}%
}
Lorem (\cool{the fonz})
```
# **14 Bibliographies and Citations**

### **14.1 Overview**

Use biblatex.

- Package: Use biblatex, not native bibtex, nor natbib.
- Backend Driver: biblatex works best with biber. This is the default backend when biblatex is installed. You shouldn't have to do anything to set it. However, in TexStudio: Options > Configure TexStudio > Commands > Biber = [Verify to set to biber.exe  $\frac{1}{6}$  or biber.exe -output-directory=output -input-directory=output %].
- Reference Management Software: Zotero works very well; with the add-on zotero-better-bibtex.
- Bib Files: Create bib files in biblatex format, not bibtex format. Zotero can export in biblatex format (in addition to bibtex format). Use zotero-better-bibtex in Zotero for exporting to biblatex.
- For entries with a modern and o[riginal](https://www.zotero.org/) date use Zotero's Date and Zotero's [Extra](https://github.com/retorquere/zotero-better-bibtex/wiki) field with bibtex[origdate=...] respectively.
- For the biblatex style: we use (\*todo)?
- In biblatex use the option alldates=ymd.

Example \*.tex source document with biblatex setup, MyRefsBibLatex.bib as a seperate file.

## **14.2 Terminology**

John Bentley citation terminology see Biblatex-CustomStyle-Tester.tex, "Terminology":

- In-biblatext-database.
- In-text-specially-marked. Specially marked generally with paranetheses () or a footnote superscript numeral.
- In-text-flow.
- In-document-list. A citation in the list at the end of the document (as for "References") or at the bottom of the page.

## **14.3 Configuration specfication**

See C:\Users\John\Documents\CustomData\AppDataUserSaved\Brainforest\De vandComputer\Setup\Setup-Master-Windows.pdb for configuration of Zotero and zoterobetter-bibtex.

### **14.4 Date format**

### **14.5 Specification**

- For the biblatex style: Use biblatex-chicago's authordate rather than a native biblatex style (like authoryear).
- In biblatex use the option alldates=ymd. See (\*todo Should be one Mwe to demo a spec) Bi blatex-Mwe.tex, and BiblatexSourceMapping-Mwe.tex. So we might end up with something like (in chicago):

Barker, Anne. **(2016-06-06)**. "Swiss voters say no to guaranteed free money". *ABC News*. [Bold added]

### **14.6 Language support**

The specification above entails that dates are formatted language agnosticly, since we use alldates=ymd. If, however, we where to use colloquial date formating, by using  $allldates=long$ , we should use babel rather than polyglossia to ensure our bibliographies and citations pickup the right language variant, and format according to that language. See BiblatexXetexPolyglossiaDates-Mwe.tex and http://tex.stackexchange.com > How do we get Polyglossia language variants to work with Biblatex bibliographies?

So something like ...

```
\usepackage[british]{babel}
%\usepackage{polyglossia}
%\setdefaultlanguage[variant=british]{english}
\usepackage[%
 style=authoryear, %
 alldates=long,%
 %alldates=ymd,
 language=auto, %
 autolang=langname,%
 backend=biber
]{biblatex}
```
... produces ...

Barker, Anne. **(6th June 2016)**. "Swiss voters say no to guaranteed free money". *ABC News*. [Bold added]

### **14.7 Modern and original dates and the free form fields - note, addendum, annotation**

How do we handle modern and original dates? Which biblatex field to use for free form information: note, addendum, or annotation?

#### **14.7.1 Specification**

Style specification:

• If you want to mention, free text style, the modern date at the end of the entry then use the phrase "Modern publication date XXXX".

Zotero and Zotero-better-biblatex specification:

• For entries with a modern and original date use Zotero's Date and Zotero's Extra field with bibtex[origdate=...] respectively. Don't put "Modern publication date ..." in the Zotero's Extra to biblatex's addendum field, as we use DeclareSourcemap in our tex document to handle this. So, in Zotero, do ...

```
% Zotero extra field
Date: 1975
Extra: bibtex[origdate=1751]
% Resulting biblatex format (using zotero-better-bibtex)
{
...
date={1975},
```

```
origdate = {1751},
...
}
```
• For free form publication information use Zotero's Extra field to biblatex's addendum field. Our tex document DeclareSourcemap is built so that any "Modern publication date ..." information is appended to addendum rather than overwrites it.

```
% Zotero extra field
Extra: bibtex[addendum=This book is awesome.]
% Resulting biblatex format (using zotero-better-bibtex)
{
...
addendum={This book is awesome.}
...
}
```
- Don't use Zotero's Notes field. Zotero's Notes field maps to biblatex's annotation field (and only biblatex-chicago recognizes biblatex's annotation). If you must use it, regard Zotero's Notes field as containing information that doesn't get printed out in a bibliography.
- Ensure your citation keys in Zotero use the original year, not the modern year:

Use the zotero-better-bibtex's Set your own fixed citation key's feature.

See also zotero-better-bibtex [Feature request] Using origyear in a custom citation key. 591.

For example, in Zotero my Hume entry currently has a citation key hume\_1975\_enquiry and I want to end up with hume 1751 enquiry. To do this:

- **–** In Zotero right click on [the entry > "Generate BibTex Key". "bibtex: hume\\_1975\\_enqu](https://github.com/retorquere/zotero-better-bibtex/issues/591)iry" will be appended to the Extra field (and so, excellently, does not interfere with existing values in the Extra field).
- **–** Manually edit "bibtex: hume\_1975\_enquiry" to be the desired key, "bibtex: hume 1751 enquiry".
- **–** Tab out of the Extra field to save.
- **–** Click on some other entry. Click again on the Hume entry. This will refresh the Citation Key which now should be taking its value from the Extra Field "bibtex: hume 1751 enquiry". That is, the Citation Key should now be "hume 1751 enquiry".

Tex documents specification:

- If we are using biblatex's native style authoryear then we use Biblatex data source mapping (using DeclareSourcemap) to append orignal or modern publication dates to biblatex's addendum field. See BiblatexSourceMapping-Mwe.tex for the code.
- If we are using biblatex-chicago (with a style like authordate) then we don't need to apply any data source mapping (using DeclareSourcemap). We just take the biblatex data resulting from the above processes (Under "Zotero and Zotero-better-biblatex specification").

### **14.7.2 Information**

Style, biblatex, and biblatex-chicago information:

- See also StyleGuides-OnBibliographyFormat-LaterVersionsOfAWork.md.
- Biblatex fields note, addendum are common to the styles: biblatex native authoryear and biblatex-chicago. The biblatex field annotation is not recognized by authoryear, but is by biblatex-chicago.
- Biblatex field order in bibliography output: note, addendum, then annotation (if avialable). Native authoryear style:

Chalmers, David J. (1995). "Facing up to the problem of consciousness". In: Journal of Consciousness Studies 2.3. **Note**, pp. 200-19. url: http : / / consc.net/papers/facing.html. **Addendum**.

Chicago style:

Chalmers, David J. 1995. "Facing up to the problem of consciousness." **Note**, Journal of Consciousness Studies 2 (3): 200-19. **Addendum**, http://cons c.net/papers/facing.html. (Cited on page 1).

### **Annotation**.

- Zotero's Notes field maps, by default, to biblatex's annotation field. This is true for both Zotero export formats zotero-better-bibtex and biblatex.
- By itself the Zotero extra field will map to biblatex's note

```
Extra: Fonzy
% Results
{
...
note = {Fonzy},...
}
```
Zotero information:

• For custom biblatex fields, use zotero-better-bibtex and the Zotero extra field in zotero-better-bibtex format.

```
Extra: bibtex[origdate=1751]
```
• Stuffing the Zotero extra field with biblatex custom fields and the biblatex addendum field, works OK using zotero-better-bibtex.

```
% Zotero extra field
% Don't add a full stop to addendum text (unless it is a multi sentence
    paragraph).
bibtex[origdate=1751;addendum=This book is awesome]
% Resulting biblatex format (using zotero-better-bibtex)
{
...
origdate = {1751},
...
addendum = {This} book is awesome.},
...
}
```
• Although Zotero doesn't support a @reference type (the nearest equivalent would be a @book), you can use the Zotero add-on better-bib(la)tex to export an entry with a @reference type. In the extra field put: biblatex[referencetype=reference].

### **14.8 Examples and listings**

```
\documentclass[12pt,b5paper,final]{article}
...
\usepackage[citestyle=verbose-trad2,bibstyle=authoryear,
  sorting=nyt,backref=true,alldates=iso8601]{biblatex}
\addbibresource{MyRefsBibLatex.bib}
\setlength{\bibitemsep}{1em plus 0.2em minus 0.2em}
...
\begin{document}
...
\clearpage
\printbibliography
\end{document}
```
Citation

Lorem (Hume 1975).

Lorem \autocite{hume\_1975\_enquiry}.

```
\documentclass[12pt,b5paper,final]{article}
...
\usepackage[citestyle=verbose-trad2,bibstyle=authoryear,
sorting=nyt,backref=true,alldates=iso8601]{biblatex}
\addbibresource{MyRefsBibLatexInSameSourceFile.bib}
\setlength{\bibitemsep}{1em plus 0.2em minus 0.2em}
...
\begin{document}
```
*Last revised: 2021-06-30 02:16:00Z 17*

```
...
\clearpage
\printbibliography
\end{document}
\begin{filecontents}{MyRefsBibLatexInSameSourceFile.bib}
  @article{blecker killing 2008,
  title = {Killing Them Softly: Mediations on a Painful
  Punishment of Death},
  volume = {35},
  ...
\end{filecontents}
```
## **15 Quotes**

- See Quotes-csquotes.tex, which details native and csquotes package use (which is good for handling foreign quotes).
- See XetexUnicodeFontLanguage.tex, "Markup and quote foreign language inline".

### **15.1 Native**

Inline: Lorem ipsum "dolor" sit amet 'consectetuer' consectetuer.

Blockquotes: No indents. Line seperates paragraphs. Use quote (Recommended):

Id odio adipiscing felis urna at Pellentesque nascetur mi neque molestie. Pharetra dui urna Pellentesque adipiscing egestas eget orci porttitor Nulla sit. Quisque mus feugiat nunc quis Curabitur nascetur cursus quis vitae augue.

Pede pede ac scelerisque interdum lacinia ac wisi nibh tempor vestibulum. Nibh pede Nam quis justo vestibulum urna sem gravida est neque. Cursus tincidunt id odio Curabitur risus amet. (Blecker 2008)

## **16 Cross Re[fere](#page-21-0)nces**

See CrossReferences.tex.

# **17 Color**

With xcolor package.

## **17.1 Color use direct**

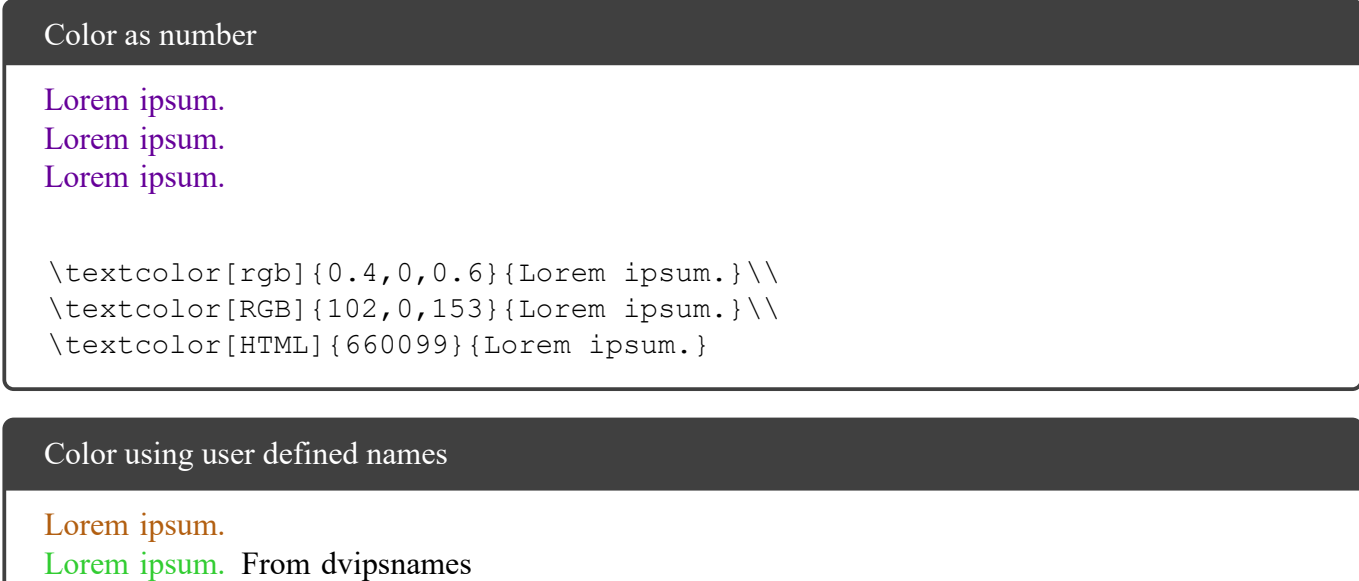

```
driver of xcolor
\textcolor{HtmlColor}{Lorem ipsum.}\\
\textcolor{LimeGreen}{Lorem ipsum.} From dvipsnames\\
driver of xcolor
```
## **17.2 Color and hyperref package**

Url color (external link)

Lorem Google.

Lorem \href{http://www.google.com}{Google}.

### Link color (internal link)

Lorem **??**

```
Lorem \nameref{Example blocks}
```
Cite color

```
Lorem (Pinker 2010).
```

```
Lorem \autocite{pinker 2010 great}.
```
# **18 Urls and paths - hyperref url**

See PackageExamples\UrlsAndPaths-HyperrefUrl.tex

## **18.1 url package**

\url comes from the url package, but this package is included in hyperref and xcolor.

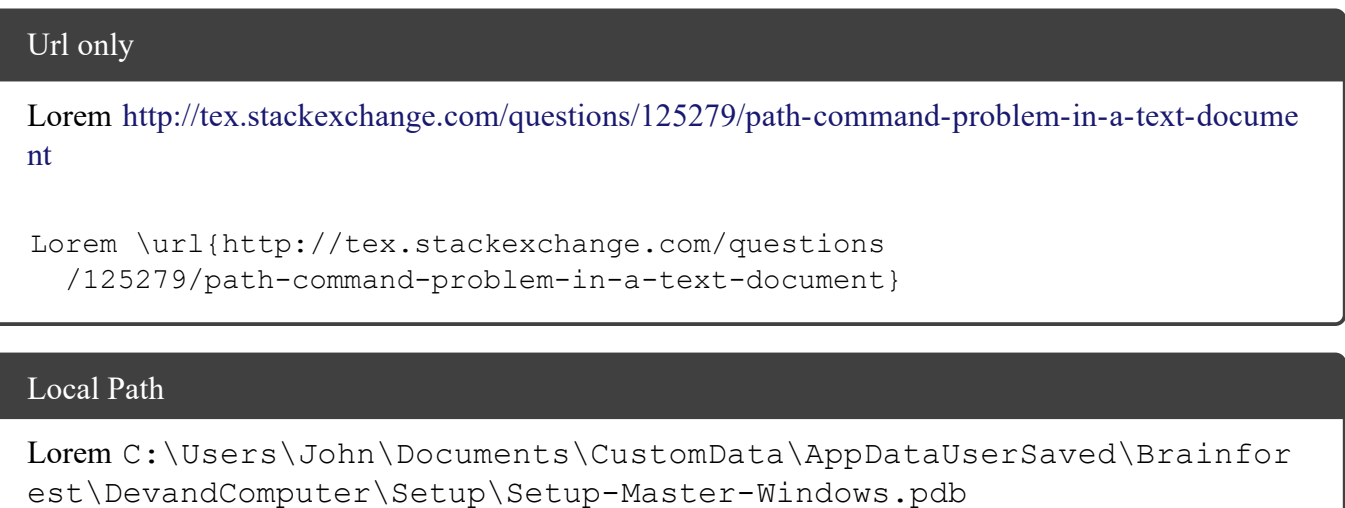

```
Lorem \path{C:\Users\John\Documents\CustomData\
  AppDataUserSaved\Brainforest\Dev and Computer
  \Setup\Setup - Master - Windows.pdb}
```
## **18.2 hyperref package**

\href is from the hyperref package. The hyperref package includes the url package.

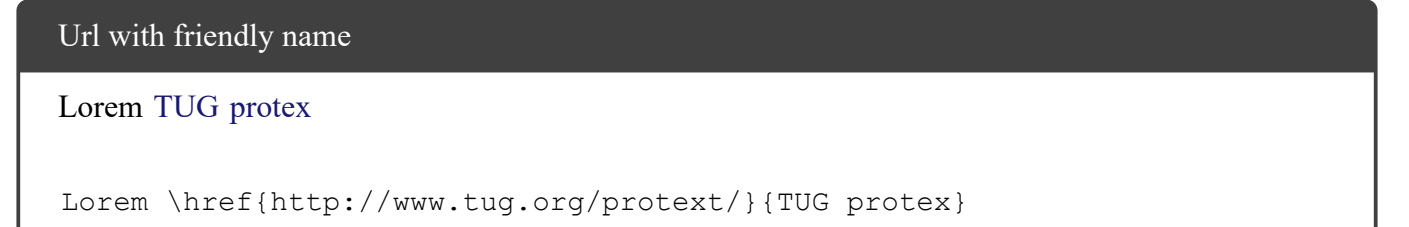

# **19 Verbatim**

### **19.1 Plain - native**

fc-list :outline -f "%{family}\n" | Sort-Object -Unique | Select-String

### **19.2 Plain - listings lstautogobble wordwrap**

See PackageExamples\VerbatimPlain-ListingsLstAutogobble.tex

```
fc-list :outline -f "%{family}\n" | Sort-Object -Unique | Select-String
```
Or use MyCommand.

### **19.3 Source and result - tcolorbox**

See PackageExamples\VerbatimSourceAndResult-Tcolorbox.tex

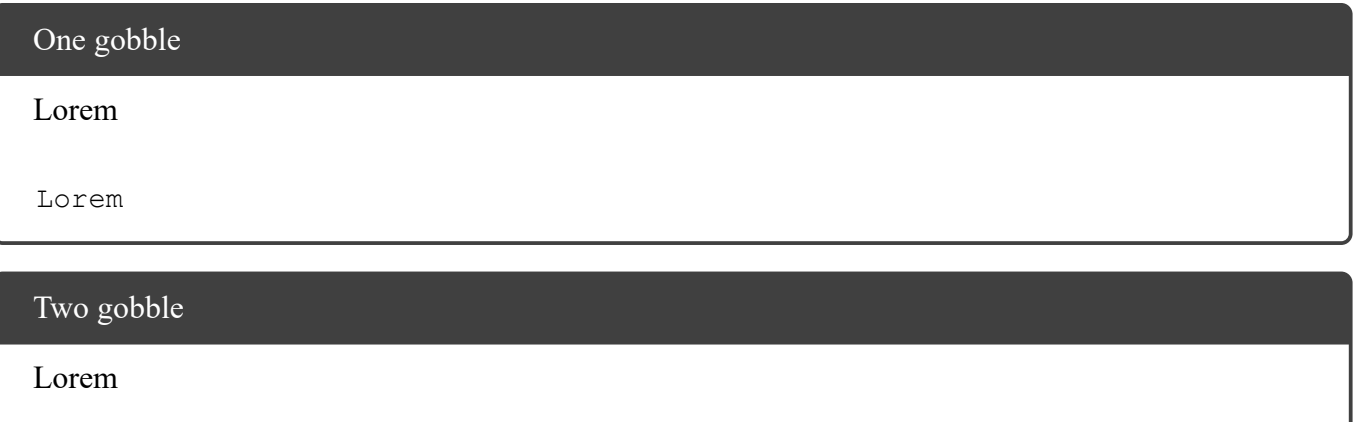

Lorem

# **20 Frames**

### **20.1 Pretty - mdframe**

See PackageExamples\FramesPretty-MDFramed.tex

Cool Frame...

# **References**

- Hume, David (1975). "An Enquiry Concerning the Principles of Morals". In: *Enquiries Concerning Human Understanding and Concerning the Principles of Morals*. Ed. by L. A. Selby-Bigge and P. H. Nidditch. 3rd ed. New York: Oxford University Press, 1975-06-12. ISBN: 978-0-19-824536-0.
- Blecker, Robert (2008). "Killing Them Softly: Mediations on a Painful Punishment of Death". In: *Fordham Urban Law Journal* 35.4 (2008-07-03), p. 969. URL: http://208.67.208.161/~rblecker/wp-content/uploa ds/2012/02/Killing-Them-Softly.pdf (visited on 2016-05-01).
- <span id="page-21-0"></span>Pinker, Steven (2010). "The Great Debate - Can Science Tell US Right From Wrong?" 2010-11-06. URL: http://thesciencenetwork.org/programs/the-great-debate/steven-pinker-3 [\(visited on 2016-05-01\).](http://208.67.208.161/~rblecker/wp-content/uploads/2012/02/Killing-Them-Softly.pdf)